# **IMPLEMENTASI METODE NUMERIK DALAM RANGKAIAN LISTRIK MENGGUNAKAN** *SOFTWARE OCTAVE*

Ahmad Muhajir<sup>1</sup>, Ni Made Seniari<sup>2</sup>, I Made Budi Suksmadana<sup>3</sup> [ahmadisma5@gmail.com,](mailto:ahmadisma5@gmail.com) [seniari\\_nimade@unram.ac.id,](mailto:seniari_nimade@unram.ac.id) [mdbdisuk@unram.ac.id](mailto:mdbdisuk@unram.ac.id)

Jurusan teknik Elektro, Fakultas Teknik, Universitas Mataram

#### **INFORMASI ARTIKEL ABSTRAK**

**Riwayat artikel :** Dikirim 28-07-2023 (telah di *upload* di jurnal Dielektrika)

**Kata kunci :** *Software Octave*; Matriks; Metode numerik; Penyelesaian persamaan rangkaian listrik umumnya menggunakan beberapa metode yang dikerjakan secara manual dan akan membutuhkan waktu yang cukup lama untuk menyelsaikannya. Penyelesaian rangkaian listrik dapat dikerjakan menggunakan software yang bernama Octave. Software Octave mudah digunakan dan dioperasikan karena menggunakan bahasa pemrograman yang sederhana karena mirip dengan Matlab, sehingga mempermudah menjalankan aplikasinya serta dapat diakses melalui laman web dan tidak perlu di instal pada komputer. Hasil perngujian dengan *software Octave* divalidasi dengan software Matlab adalah sama dan tidak memerlukan waktu yang lama.Hasil akhir diuji kembali dengan cara manual dengan metode superposisi maupun determinan matriks. Hasil perhitungan dengan software Octave sama dengan perhitungan manual, sehingga dapat disimpulkan bahwa penerapan salah satu metode numerik berupa Sistem Persamaan Linear menggunakan software Octave dapat mempermudah penyelesaian perhitungannya.

## *ABSTRACT*

*Completion of electrical circuit equations generally uses several methods that are done manually and will take quite a long time to complete. Completion of electrical circuits can be done using a software called Octave. Octave software is easy to use and operate because it uses a simple programming language because it is similar to Matlab, making it easier to run the application and can be accessed via a web page and does not need to be installed on a computer. Test results with Octave software validated with Matlab software are the same and do not require a long time. The final results are tested again manually with the superposition method and matrix determinants. The calculation results with Octave software are the same as manual calculations, so it can be concluded that the application of one of the numerical methods in the form of a System of Linear Equations using Octave software can facilitate the completion of the calculation.*

### **1. PENDAHULUAN**

Komputer merupakan suatu teknologi yang terus berkembang sejalan dengan perkembangan zaman dan gaya hidup manusia. Penerapan dari komputer telah dimanfaatkan dalam berbagai bidang ilmu pengetahuan, seperti persoalan matematika dalam ilmu fisika, ilmu kimia dan bahkan dalam rekayasa seperti jurusan teknik pada umumnya. Peranan komputer tersebut dapat mempercepat proses perhitungan dengan tingkat kesalahan yang minimum.

Persamaan matematika memiliki banyak model dan cara penyelesaiaanya. Salah satunya adalah sistem persamaan rangkaian listrik yang berbentuk persamaan linear. Sistem persamaan linear memiliki sifat yang rumit dan kompleks atau jumlah persamaanya lebih dari satu persamaan, sehingga memerlukan metodemetode yang tepat untuk menyelesaikan persamaan tersebut. Metode numerik dalam menyelesaikan persamaan linear ada beberapa metode diantaranya adalah metode Cramer, metode Eliinasi Gauss, metode Eliminasi Gaus-Jordan, dan metode pembalikan matriks (*invers* matriks).

Rangkaian listrik merupakan salah satu mata kuliah Jurusan Teknik Elektro yang kegunaannya sangat penting sebagai dasar-dasar maupun konsep untuk mempelajari dan mengetahui respon suatu elemen terhadap input yang diberikan pada rangaian dari rangkaian listrik atau elektronik. Bahasan dari mata kuliah ini meliputi hukum dasar rangkaian yaitu Hukum Ohm dan Hukum Kirchhoff, metode Analisis Node dan Mesh, teori rangkaian yang meliputi teorema Superposisi, rangkaian Ekuivalen Thevenin dan Norton, dan lain sebagainya.

**1**

Teori dalam pembelajaran Rangkaian Listrik untuk penyelesaian soalrangkaian yang berbentuk looping atau rangkaian tertutup yang lebih dari 3 bisa menggunakan matriks sebagai metode atau cara penyelesaiannya, sehingga untuk menyelesaikan persoalannya kita diharuskan membuat matriks 3x3 atau lebih yang jika dihitung secara manual maka untuk mendapatkan hasilnya akan terasa cukup lama dan butuh alternatif lain untuk menyelesaikannya. Penyelesaian persamaan dari persoalan diatas dapat menggunakan *software* yang bernama *Octave*. *Software* ini dapat menyelesaikan berbagai bentuk persamaan dengan cepat dan akurat, tidak hanya persamaan dalam bentuk penjumlahan, pengurangan, perkalian, ataupun pembagian biasa namun dapat juga menyelesaikan persamaan yang rumit yakni persamaan deferensial sampai persamaan deferensial orde dua dan integral. Penggunaan *software Octave* dalam tugas akhir ini adalah menyelesaikan persoalan dengan cara sistem persamaan linear dari rangkaian listrik diubah menjadi persamaan matriks, sehingga *software Octave* hanya digunakan untuk menyelesaikan persamaan matriks saja.

*Software Octave* ini memiliki banyak sekali keunggulannya dalam hal menyelesaikan masalah perhitungan dan cara pengoperasiannya pun sangat mudah. Cara pengoperasiannya mirip sekali dengan *software* MATLAB, namun *software Octave* ini bisa diakses langsung dari *website browser* sehingga tidak perlu menginstal aplikasinya di komputer.

Penelitian ini merujuk dari beberapa jurnal yang di tulis oleh Anam (2020) yang berjudul "Implementasi metode numerik pada rangkaian listrik menggunakan *Scilab*", Adnan dan Anugrahwaty (2017) yang berjudul "Implementasi metode eliminasi gauss pada rangkaian listrik mengunakan Matlab", Anam dan Arnas (2019) yang berjudul "Metoda *Cramer* untuk solusi analisa rangkaian listrik menggunakan *Scilab*", dan Anam dan Arnas (2012) yang berjudul "Penerapan Metode Eliminasi Gauss-Jordan Pada Rangkaian Listrik Menggunakan *Scilab*" dengan hasil yang sama yaitu untuk menghitung n persamaan dengan jumlah n yang tidak diketahui dari sistem yang besar dan kompleks, membutuhkan waktu yang cukup lama dan tidak efisien, sehingga membutuhkan metode serta *software* bantuan pendukung dalam menyelesaikan persamaan-persamaanya.

Adapun beberapa tujuan dari penelitian yang ingin dicapai adalah sebagai berikut.

- 1. Dapat melakukan perhitungan penyelesaian persamaan dengan cepat dan akurat dengan *software Octave* menggunakan metode Sistem Persamaan Linear (SPL)  $A \cdot x = b$ .
- 2. Dapat mengidentifikasi dan menerapkan kegunaan serta cara kerja dari *software Octave* dalam melakukan perhitungan numerik.
- 3. Dapat mengidentifikasi kinerja dari *software Octave* yang melakukan perhitungan matriks dengan angka yang tidak real (angka imajiner).

#### **2. METODE**

Secara garis besar metodelogi penelitian yang dilakukan adalah dengan memperhatikan masalahmasalah yang terjadi di sekitar lingkungan hidup. Sehingga di buatlah sebuah studi kasus dalam menyelesaikan masalah dengan prosedur sebagai berikut.

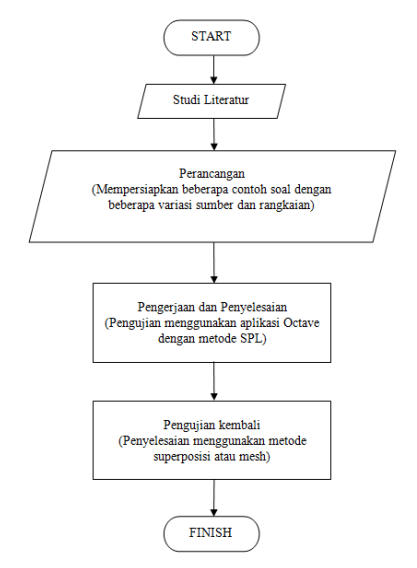

Gambar 1 Rancangan prosedur penelitian

Juli 2023

Secara khusus dapat di buatkan *flowchart* untuk penyelesaian menggunakan *software Octave* dengan metode Sistem Persamaan Linear (SPL)  $A \cdot x = b$  yang diselesaikan dengan cara membuat persamaan matriks dari persamaan linear rangkaian listrik. Nilai A merupakan matriks untuk tahanan rangkaian istrik, nilai b merupakan matriks untuk tegangan, dan nilai x merupakan matriks untuk arus dari rangkaian listrik.

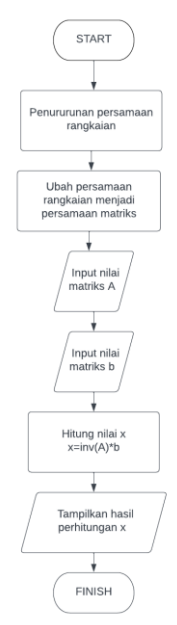

*Gambar 2 Flowchart* pembuktian menggunakan *software Octave* dengan metode SPL

#### **3. HASIL DAN PEMBAHASAN**

#### **3.1 Rangkaian Listrik Dua Loop dengan Dua Buah Sumber Tegangan**

Rangkaian listrik dua loop dengan dua buah sumber tegangan menjadi kasus pertama yang diuji dengan persoalan yaitu menghitung berapakah nilai daya pada masing-masing elemen yang mengalir pada rangkaian. Kasus rangkaian listrik diselesaikan menggunakan *software Octave* yang bertujuan untuk mempermudah menyelesaikan persoalan kasus rangkaian listrik dengan metode SPL. Metode SPL yang digunakan yaitu menyelesaikan persamaan dengan cara operasi pada matriks yang telah dibuat dari penurunan persamaan rangkaian listrik.

Tentukan berapa nilai daya pada masimg-masing tahanan.

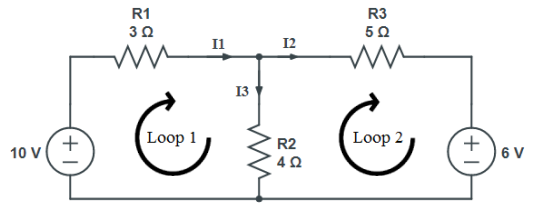

Gambar 3 Rangkaian listrik 2 loop dengan 2 buah sumber tegangan

Langkah pertama adalah membuat gambar rangkaian lengkap dengan arah arus loopnya, kemudian membuat persamaan penyelesaian hingga mendapatkan nilai arus pada masing-masing loop.

Persamaan linear dari Gambar 3 dibuatkan persamaan penyelesaian dengan metode mesh untuk mendapatkan persamaan matriks yang kemudian diselesaikan oleh *software Octave*.

Loop 1  $-10 + 3I_1 + 4I_1 - 4I_2 = 0$  $7I_1 - 4I_2 = 10$  ……1) Loop 2  $4I_2 - 4I_1 + 5I_2 + 6 = 0$  $-4I_1 + 9I_2 = -6$  ……2)

Persamaan satu dan dua selanjutnya diubah kebentuk persamaan matriks sebagai berikut.

 $\begin{bmatrix} 7 \\ -4 \end{bmatrix}$ 7 −4  $\begin{bmatrix} 7 & -4 \\ -4 & 9 \end{bmatrix} \begin{bmatrix} I_1 \\ I_2 \end{bmatrix}$  $\begin{bmatrix} I_1 \\ I_2 \end{bmatrix} = \begin{bmatrix} 10 \\ -6 \end{bmatrix}$  $\begin{bmatrix} 0 \\ -6 \end{bmatrix}$ 

Persamaan matriks yang telah terbentuk dapat memudahkan untuk mencari nilai arus  $I_1$  dan  $I_2$ dengan *software Octave* menggunakan persamaan SPL  $A.x = b$  atau  $R.I = V$ . Langkah pertama yang dilakukan adalah membuat deklarasi sebagai nilai inputan, kemudian memasukkan rumus SPL untuk mendapatkan nilai hasil akhirnya. Persamaan matriks yang akan dicari adalah nilai I<sub>1</sub> dan I<sub>2</sub>, maka matriks I<sub>1</sub> dan I<sub>2</sub> sebagai I, kemudian R adalah  $\begin{bmatrix} 7 & -4 \\ 4 & 0 \end{bmatrix}$  $\begin{bmatrix} 7 & -4 \\ -4 & 9 \end{bmatrix}$ , dan V adalah  $\begin{bmatrix} 10 \\ -6 \end{bmatrix}$ −6 ]. Hasil pada *software Octave* adalah sebagai berikut.

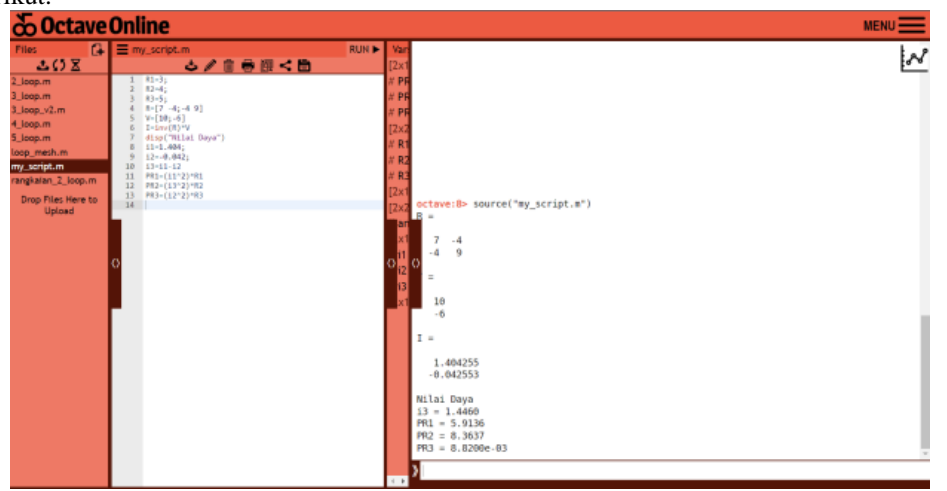

Gambar 4 Hasil perhitungan dengan *software* Octave

Hasil ujicoba dengan *software Octave* selanjutnya di validasi menggunakan *software* Matlab, dengan contoh kasus dan cara yang sama. Deklarasi pada Matlab adalah sebagai berikut.

| 国                                  | HOME                                                                                                    | <b>PLOTS</b>                                                  | <b>APPS</b>                                                                                                    | <b>EDITOR</b>                        | <b>PURLISH</b>               | <b>FILE VERSICIAS</b>                                                                            | <b>VEW</b>                       |                                                                                                |                | Search (Ctrl+Shift+Space) | 鼻 ちゃ ラー<br>$\mathbf{0}$ + $\mathbf{0}$ Annul +<br>0. |
|------------------------------------|----------------------------------------------------------------------------------------------------|---------------------------------------------------------------|----------------------------------------------------------------------------------------------------|--------------------------------------|------------------------------|--------------------------------------------------------------------------------------------------|----------------------------------|------------------------------------------------------------------------------------------------|----------------|---------------------------|------------------------------------------------------|
| 45<br>Dough.<br>New<br><b>FELT</b> | 中央<br>啊<br>a H<br>Save Co To<br>٠<br>$\sim$                                                                                                    | Q Find +<br><b>El Rockmark +</b><br>NAVIGATE                  | ₩<br>Nefactor (2) 08 89<br>$\sim$<br>CODE                                                                                                    | <b>PAI (SA (S)</b><br><b>ANALIST</b> | 樱<br>Code lasura Run Section | <b>El Section Break</b><br><b>IP</b> Run and Advance<br><b>Gill</b> Run to End<br><b>SECTION</b> | Þ<br>Ran<br>$\sim$<br>81.04      | e.<br>$\Box$<br>Step Stop                                                                      |                |                           | $\frac{1}{\tau}$                                     |
|                                    | $AB$ $\bullet$ $\rightarrow$ MATLAB Drive                                                                                                    |                                                               |                                                                                                    |                                      |                              |                                                                                                  |                                  |                                                                                                |                |                           |                                                      |
| ø<br>$=$ Fiks                      |                                                                                                    | $\circ$<br>untilled $m \times +$<br><b>BAATLAR DOMAINMANT</b> |                                                                                                    |                                      |                              | $\circ$                                                                                          |                                  |                                                                                                | Command Window | $\sqrt{2}$<br>$\circ$     |                                                      |
| $\boxplus$<br>Q.<br>Ę.             | Name +<br><b>El Published</b><br>▶ Ell Shared<br>El 2 loop dc mattab.mat<br>2 2 loop.m<br><b>B</b> grafik m<br>m.rksen_gool <sup>[2]</sup><br>2 nilai_arus_rangkaian_paralel.m<br>2 nilai_arus_rangkaian_seri.m<br>2 rengkalan 2 loop.m |                                                               | $\mathcal{V}$<br>R1=3:<br>$\mathbf{1}$<br>$\overline{z}$<br>$R2-4$ :<br>$\overline{3}$<br>R3=5;<br>$\Delta$<br>$R=[7 - 4; -4; 9]$<br>$\overline{3}$<br>$V = [10; -6]$<br>6<br>Iminw(R)*V<br>disp("Nilai Dava")<br>$\overline{z}$<br>8<br>$11 - 1.404$<br>$\alpha$<br>$12 - 0.042$ :<br>$10 -$<br>$13 - 11 - 12$<br>11<br>PR1=(11^2)*R1<br>12<br>PR2=(13*2)*R2<br>13<br>PR3=(12*2)*R3<br>14 |                                      |                              |                                                                                                  |                                  | $V =$<br>10<br>-6<br>$-1.$<br>1,4042<br>$-0.0426$<br><b>Milai Dava</b><br>$13 -$<br>$1 - 4460$ |                |                           |                                                      |
|                                    | = Workspace                                                                                                    |                                                               |                                                                                                    | o                                    |                              |                                                                                                  |                                  |                                                                                                |                |                           |                                                      |
| <b>E</b> Mainw                     | <b>HValue</b>                                                                                                    | E Size                                                        | <b>HClass</b>                                                                                                    |                                      |                              |                                                                                                  |                                  |                                                                                                |                | PR1 =                     |                                                      |
| 田<br>田川<br>田立                      | 11.4043:0<br>1.4040<br>$-0.0430$                                                                                                    | 29.1<br>183<br>$1 - 1$                                        | double<br>double<br>double                                                                                                    |                                      |                              |                                                                                                  |                                  |                                                                                                |                | 5.9136                    |                                                      |
| 田中                                 | 1.4400                                                                                                    | $1 + 1$                                                       | double                                                                                                    |                                      |                              |                                                                                                  |                                  |                                                                                                |                | PR2 =                     |                                                      |
| 田間<br>EB PR2                       | 5.9135<br>8.3537                                                                                                    | $1 + 1$<br>$1 + 1$                                            | double<br>double                                                                                                    |                                      |                              |                                                                                                  |                                  |                                                                                                |                | 8.3637                    |                                                      |
| EB PR3                             | 0.0088                                                                                                    | 18.7                                                          | double                                                                                                    |                                      |                              |                                                                                                  |                                  |                                                                                                |                |                           |                                                      |
| 田R                                 | [7, 4, 4, 9]                                                                                                    | 242                                                           | double                                                                                                    |                                      |                              |                                                                                                  |                                  |                                                                                                |                | PR3 =                     |                                                      |
| 田R1                                |                                                                                                    | 18.1                                                          | double                                                                                                    |                                      |                              |                                                                                                  |                                  |                                                                                                |                | 0.0088                    |                                                      |
| 田12<br><b>COLOR</b>                |                                                                                                    | 181<br>$4 + 4 -$                                              | double<br>Arabia                                                                                                    |                                      |                              |                                                                                                  | UTF-8 CRLF script Ln 14 Col 1 ss |                                                                                                |                |                           |                                                      |

Gambar 5 Hasil perhitungan dengan software Matlab

Perhitungan pada Gambar 4 dan 5 menggunakan kedua *software* menunjukkan bahwa hasil perhitungannya sama dan dalam mengeksekusi program sangat cepat. Daya pada masing-masing elemen R1, R2, dan R<sup>3</sup> adalah 5,9136 W, 8,3637 W, dan 0,0088 W. *Software Octave* dan Matlab yang digunakan berbasis *online* sehingga sangat mempermudah dalam penyelesaikan soal-soal perhitungan yang rumit dan panjang seperti matriks dan lain sebagainya.

Hasil perhitungan dengan *software Octave* diuji dengan perhitungan cara manual untuk membuktikan apakah sudah benar hasil yang didapatkan dengan metode tersebut. Pengujian ini menggunakan metode superposisi dan dengan contoh kasus yang sama seperti Gambar 4.1.

Langkah pertama adalah membuat rangkaian ekuivalen hubung singkat *V<sup>1</sup> ON, V<sup>2</sup> OFF* untuk mempermudah menyelesaikan persamaan rangkaiannya.

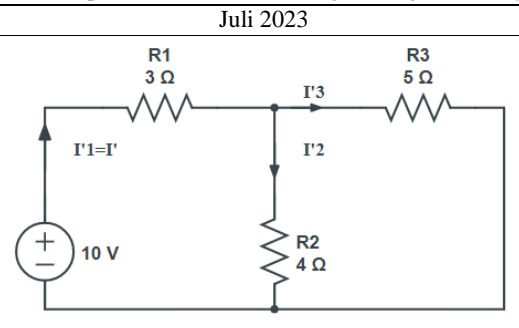

Gambar 6 Rangkaian ekuivalen saat V1 ON, V2 OFF

 $I' = I'_1 = \frac{V_{S1}}{R_{S1}}$  $R_{total}$ (arus yang mengalir pada R<sub>1</sub> arah kekanan)  $R_{total} = R_1 + \frac{R_2 x R_3}{R_1 + R_2}$  $rac{R_2xR_3}{R_2+R_3} = 3 + \frac{4x5}{4+5}$  $rac{100}{4+5}$  = 5,22 Ω Maka  $I' = I'_1 = \frac{V_{S1}}{R_{I} + R}$  $\frac{V_{S1}}{R_{total}} = \frac{10}{5.21}$  $\frac{10}{5,22}$  = 1,92 A  $I' = I'_1$ (adalah arus yang mengalir pada R<sub>1</sub> arah kekanan)  $I'_2 = \frac{R_3}{R_2 + R_3}$  $rac{R_3}{R_2+R_3} \chi I' = \frac{5}{4+5}$  $\frac{3}{4+5}x1,92=1,06A$ (arus yang mengalir pada R2, arah arus kebawah)  $I'_3 = \frac{R_2}{R_3 + R_1}$  $rac{R_2}{R_2+R_3} \chi I^{'} = \frac{4}{4+1}$  $\frac{4}{4+5}x1,92=0,853 A$ (arus yang mengalir pada R3, arah arus kekanan) Atau  $I'_3 = I'_1 - I'_2 = 1,92 - 1,06 = 0,86 A$ 

Langkah kedua adalah membuat rangkaian ekuivalen hubung singkat *V<sup>1</sup> OFF, V<sup>2</sup> ON*.

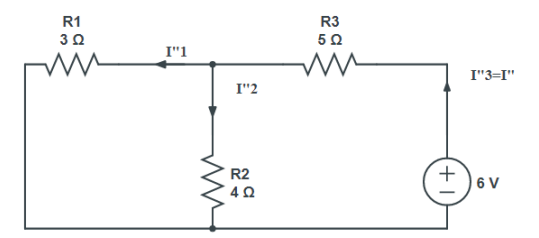

Gambar 7 Rangkaian ekuivalen saat V1 OFF, V2 ON

 $I'' = \frac{V_{S2}}{R}$  $R_{total}$ (arus yang mengalir pada  $R_3$ , kearah kiri)  $R_{total} = R_3 + \frac{R_2 x R_1}{R_1 + R_2}$  $\frac{R_2 x R_1}{R_2 + R_1} = 5 + \frac{4x3}{4 + 3}$  $rac{100}{4+3}$  = 6,71Ω  $I'' = I''_3 = \frac{6}{67}$  $\frac{6}{6,71} = 0,89$  A (arus yang mengalir pada R3, arah arus kekiri)  $I''_2 = \frac{R_1}{R_2 + R_1}$  $\frac{R_1}{R_2+R_1} \chi I'' = \frac{3}{4+1}$  $\frac{3}{4+3}x$  0,89 = 0,381 A (arus yang mengalir pada  $R_2$ , arah ke bawah)  $I''_1 = \frac{R_2}{R_1 + R_2}$  $\frac{R_2}{R_2+R_1} \chi I'' = \frac{4}{4+1}$  $\frac{4}{4+3}$  x 0,89 = 0,508 A (arus yang mengalir pada R1, arah kekiri ) Atau  $I_{1}^{''} = I'' - I_{2}^{''} = 0.89 - 0.38 = 0.51 A$ Langkah ketiga adalah mencari nila arus dari masing-masing tahanan adalah sebagai berikut.  $I_{R1} = I'_1 - I''_2 = 1,92 - 0,508 = 1,412 A$  $I_{R2} = I'_2 + I''_2 = 1,06 + 0,38 = 1,44 A$  $I_{R3} = I'_{3} - I''_{3} = 0.853 - 0.89 = -0.307 A$ Langkah terakhir adalah menghitung nilai daya yang dihasilkan pada masing-masing elemen.  $PR_1 = I_{R_1}^2 x R_1 = 1,412^2 x 3 = 5,9136 W$  $PR_2 = I_{R_2}^2 x R_2 = 1,44^2 x 4 = 8,3637 W$ 

 $PR_3 = I_{R_3}^2 x R_3 = -0.307^2 x 5 = -0.471 W$ 

Hasil perhitungan yang didapatkan untuk daya para R<sup>1</sup> dan R<sup>2</sup> adalah sama yaitu 5,9136 W dan 8,3637 W. Namun para R<sup>3</sup> nilainya tidak sama bahkan minus, hal ini dikarenakan adanya kesalahan dalam melakukan perhitungan penyelesaian persamaan rangkaian.

#### **3.2 Kasus Rangkaian Listrik Tiga Loop dengan Dua Buah Sumber Tegangan**

Rangkian lisrik tiga loop dengan dua buah sumber tegangan menjadi kasus yang kelima dengan persoalan mencari berapa nilai arus yang mengalir pada masing-masing loop. Pemecahan kasus diselesaikan dengan bantuan *software Octave* dan Matlab menggunakan metode SPL. Tentukan berapa nilai arus yang mengalir pada masing-masing loop.

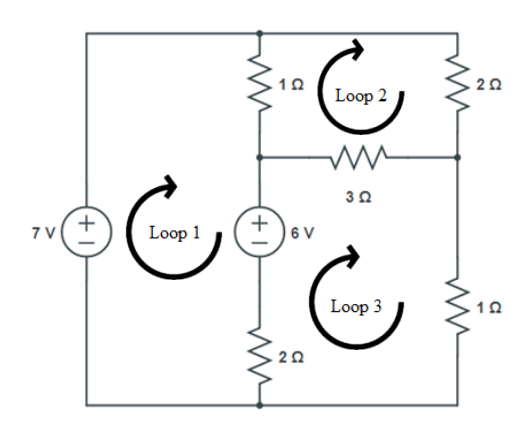

Gambar 8 Rangkaian listrik tiga loop dengan dua buah sumber tegangan

Langkah pertama adalah membuat gambar rangkaian lengkap dengan arah arus loopnya, kemudian membuat persamaan penyelesaian hingga mendapatkan persamaan linear pada masing-masing loop.  $\bar{L}$  con 1

Loop 1  
\n
$$
-7 + 1I_1 - 1I_2 + 6 - 2I_1 - 2I_3 = 0
$$
  
\n $3I_1 - 1I_2 - 2I_3 = 1$  ......1)  
\nLoop 2  
\n $I_1 - 1I_1 + 2I_2 + 3I_2 - 3I_3 = 0$   
\n $-1I_1 + 6I_2 - 3I_3 = 0$  ......2)  
\nLoop 3  
\n $1I_3 + 2I_3 - 2I_1 - 6 + 3I_3 - 3I_2 = 0$   
\n $-2I_1 - 3I_2 + 6I_3 = 6$  ......3)  
\n $\begin{vmatrix} 3 & -1 & -2 \\ -1 & 6 & -3 \\ -2 & -3 & 6 \end{vmatrix} \begin{vmatrix} I_1 \\ I_2 \\ I_3 \end{vmatrix} = \begin{vmatrix} 1 \\ 0 \\ 6 \end{vmatrix}$ 

Persamaan satu, dua, dan tiga dibuat menjadi persamaan matriks untuk mempermudah dimasukkan ke *software Octave* dan Matlab dan hasilnya adaah sebagai berikut.

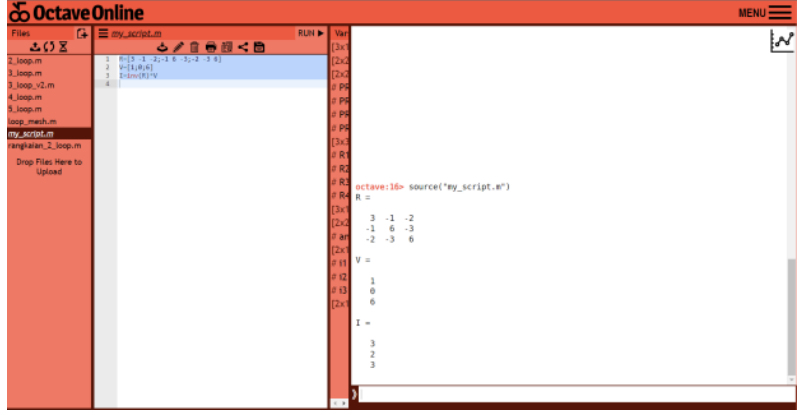

Gambar 9 Hasil perhitungan dengan *software Octave*

Jurnal Diektrika – Depertment of Electrical Engineering University of Mataram

| Juli 2023                                                                                |                                                                                                    |                                                                                        |                                                                                                    |                                         |                                                                                                 |                                                                  |                                                                                                    |                                                                               |  |  |
|------------------------------------------------------------------------------------------|----------------------------------------------------------------------------------------------------|----------------------------------------------------------------------------------------|----------------------------------------------------------------------------------------------------|-----------------------------------------|-------------------------------------------------------------------------------------------------|------------------------------------------------------------------|----------------------------------------------------------------------------------------------------|-------------------------------------------------------------------------------|--|--|
| 国<br><b>Deen</b>                                                                         | <b>PLOTS:</b><br>HOME<br>di ib<br>÷.<br>ы<br>Do To<br>Save                                                                                                    | $Q$ Find $-$                                                                           | APPS.<br>Ð<br>PO 753 756<br>Netwoor [2] <b>CE EQ</b>                                                      | EDITOR<br>Code Issues Run Section       | PUBLISH<br><b>RIS VERSIONS</b><br>Section Break<br>犢<br>D <sup>R</sup> Ran and Advance          | <b>VEW</b><br>e.<br>ь<br>$\Box$<br>Ran<br>$5\mathrm{MP}$<br>5000 | Search (Chi+Shift+Space)                                                                                                    | <b>C B</b> $\sim$ $\sigma$ <b>B</b> $\sim$ <b>O</b> $\sim$   <b>0</b> About + |  |  |
| <b>PILE</b>                                                                              | NAVIGATE<br>$A \bullet B$ $\bullet$ $\rightarrow$ MATLAB Drive $\rightarrow$                                                                                                    | $\Box$ Bookmark $\times$                                                               | $\tau$<br>CODE                                                                                            | <b>ANALYZE</b><br>untilled $m \times 4$ | <b>SE Run to End</b><br>SECTION                                                                 | $\alpha$<br><b>RLBS</b>                                          |                                                                                                    |                                                                               |  |  |
| $\boxplus$<br>7                                                                          | ø<br>$=$ Fies<br>$\circ$<br>5 <sup>o</sup><br>Nome 4<br>> El Published<br>• D Shared<br>2 loop dc matistumat<br>2 loop ricm<br>$2$ jog n<br><b>D</b> grafik m<br><b>B</b> loop_mesh.m<br><b>B</b> nilai arzo rangkaian paralelim<br><b>B</b> nilai_arus_rangkaian_seri.m |                                                                                        |                                                                                                    |                                         | <b>INATLAD Drive/antified.m</b><br>$A=[3 -1 -2; -1 6 -3; -2 -3 6]$<br>$V=[1:0:6]$<br>Isims(R)*V |                                                                  | $\circ$<br>Command Window<br>$\circ$<br>>> untitled<br>R m<br>$-1$<br>$-2$<br>6<br>$-2$<br>$-1$<br>$-3$<br>$-2$<br>6<br>$V =$ |                                                                               |  |  |
|                                                                                          | <b>B</b> rangkalan 2 Jose m<br>= Warkspace                                                                                                    |                                                                                        | $\alpha$                                                                                                  |                                         |                                                                                                 |                                                                  | $I =$                                                                                                    |                                                                               |  |  |
| Name<br>田 =<br>田<br>田11<br>FB it<br>田12<br>田2<br>田口<br>(III) PIR1<br>(ii) meg<br>(E) meg | <b>EVolve</b><br>[7, 4, 4, 34]<br>[3.2.3]<br>[10.4.16.14] 2/2<br>2,4390<br>[7, 10, 4, 15]<br>1,7883<br>$3 -$<br>17.8465<br>12,5074<br>7,5855                                                                                                    | 11 Size<br>$2*2$<br>361<br>18.1<br>2x2<br>\$83.<br>f(x)<br>181<br>fin't<br><b>Tail</b> | Clean<br>double<br>double<br>69,695<br>double<br>double<br>double<br>double<br>double<br>double<br>double |                                         |                                                                                                 |                                                                  | 3.0000<br>2.0000<br>3.0000<br>35                                                                                              |                                                                               |  |  |
| <b>CEI GOV</b>                                                                           | 119,0001                                                                                                    | <b>Santa</b>                                                                           | Any Arizo                                                                                                 |                                         |                                                                                                 | UTF-8 CRLF script Ln 4 Col 1                                     |                                                                                                    |                                                                               |  |  |

Gambar 10 Hasil perhitungan dengan software Matlab

Hasil perhitungan kedua *software* yaitu *Octave* dan Matlab adalah sama yaitu  $I_1 = 3 A$ ,  $I_2 =$ 2 *A*, dan  $I_3 = 3 A$ .

#### **3.3 Kasus Rangkaian Listrik Dua Loop dengan Sebuah Sumber Tegangan AC**

Rangkaian listrik dua loop dengan sebuah sumber tegangan AC menjadi kasus yang ketujuhdengan persoalan mencari berapa nilai tegangan yang mengair pada indiktor. Pemecahan kasus diselesaikan menggunakan software Octave dan Matlab untuk mempermudah pengerjaan kasus rangkaian dengan metode SPL. Tentukan berapa nilai tegangan yang mengalir pada induktor.

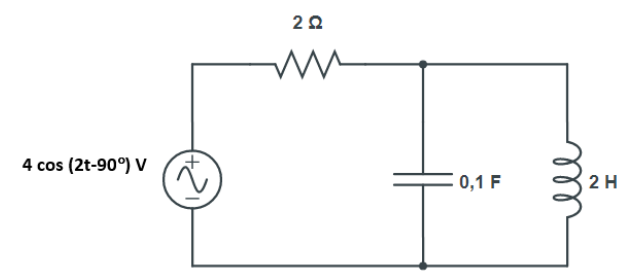

Gambar 11 Rangkaian listrik dua loop dengan sebuah sumber tegangan AC

Langkah pertama adalah ubah nilai sumber kebentuk polar serta impedansi dan kapasitansi kebentuk imajiner, kemudian membuat gambar rangkaian lengkap dengan arah arus loopnya untuk mendapatkan nilai persamaan akhir loop.

$$
V_S = 4 \cos(2t - 90^\circ) = 4 \angle -90^\circ = 0 - j4 V
$$
  
\n
$$
\omega = 2
$$
  
\n
$$
Z_L = j\omega L = j x 2 x 2 = j4 \Omega
$$
  
\n
$$
Z_C = \frac{1}{j\omega C} = \frac{1}{j x 2 x 0, 1} = \frac{1}{j0, 2} = -j5 \Omega
$$

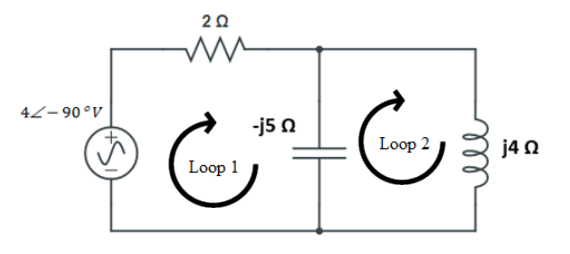

Gambar 12 Rangkaian 2 loop dengan tambahan arah arus loop

Loop 1  $2I_1 - j5I_1 + j5I_2 + 4 \angle - 90^\circ = 0$  $(2-j5)I_1 + j5I_2 = -4 \angle -90^\circ$  $(2 - j5)I_1 + j5I_2 = -j4$ ……1)

# Loop 2  $-j5I_2 + j5I_1 + j4I_2 = 0$

 $j5I_1 - j1I_2 = 0$  ……2)

Persamaan satu dan dua diubah kebentuk persamaan matrik untuk mendapatkan nilai  $I_1$ dan  $I_2$ . Persamaannya akan menjadi sebagai berikut.

 $\lfloor$  i5  $[2 - j5]$  $-i1$  $\prod_{l=1}^{l}$  $I<sub>2</sub>$  $=$   $\vert$  $-j4$ 0  $\overline{\phantom{a}}$ 

Langkah selanjutnya inputkan nilai matrik ke *Octave* untuk mendapatkan hasil perhitungannya dan arus yang mengalir di *l*<sub>1</sub>dan *l*<sub>2</sub>. Hasilnya adalah sebagai berikut.

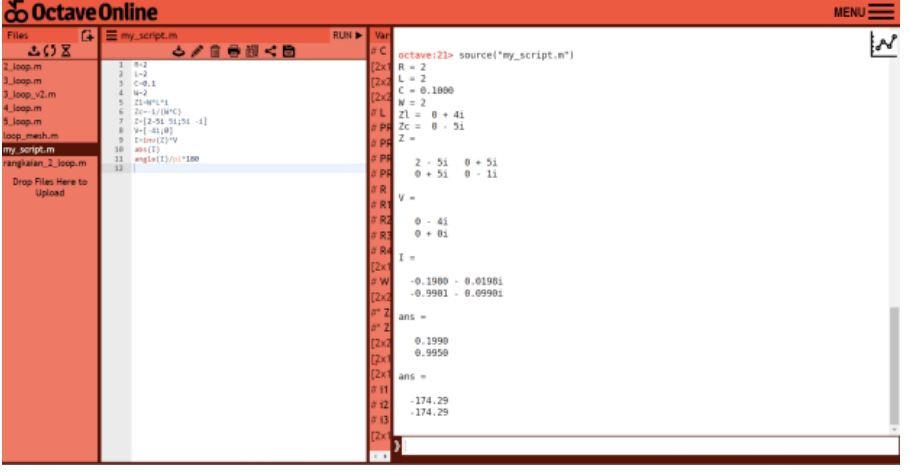

Gambar 13 Hasil perhitungan dengan software Octave

Percobaan menggunakan Matlab dengan cara yang sama dan hasilnya adalah sebagai berikut.

| -                                     |                                                                                                    | -----                                                                                                    |                                           |                                                                                                    | ----                                                                                                    |                                                                                                    | <b>CONTRACTOR CONTRACTOR</b>                                                             | ___                              |                 |        | Contract of Contract Contract Contract of                                                                                                    |  |                           |
|---------------------------------------|----------------------------------------------------------------------------------------------------|----------------------------------------------------------------------------------------------------|-------------------------------------------|----------------------------------------------------------------------------------------------------|----------------------------------------------------------------------------------------------------|----------------------------------------------------------------------------------------------------|------------------------------------------------------------------------------------------|----------------------------------|-----------------|--------|----------------------------------------------------------------------------------------------------|--|---------------------------|
| 00                                    | $\mathbb{H}$<br>Save<br>Com<br>$\tau$<br>$\overline{\phantom{a}}$<br>FILE                                                                                                    | 中心<br>$\rightarrow$<br>Go To<br>$\sim$<br><b>NAVIGATE</b><br>de a c whateves                                                           | Q Find =<br>$\Box$ Bookmark =             | 廻<br>图 图 图<br>Refactor 图 图 图<br>$\sim$<br>cope                                                         | 區<br><b>ANALYZE</b>                                                                                      | 牺<br>Code issues Run Section                                                                                                    | Section Break<br><b>D<sup>R</sup></b> Run and Advance<br><b>SE</b> Run to End<br>SECTION | ⊳<br>Run<br>$\sim$<br><b>BUV</b> | e.<br>Step Stop |        |                                                                                                    |  | $\sim$                    |
| $\overline{\circ}$                    | $v$ Fies                                                                                                    |                                                                                                    |                                           | o                                                                                                    | $ustilein x +$                                                                                           |                                                                                                    |                                                                                          |                                  |                 | o      | Command Window                                                                                                    |  | $\overline{5}$<br>$\circ$ |
| e<br>D <sub>2</sub><br>E <sub>O</sub> | V.<br>Name in<br><b>&gt; D</b> Published<br>$\blacktriangleright$ $\square$ Shored<br>2 loop dc matlab mat<br>2 2 loop_ric.m<br>$2$ Jospin<br><b>D</b> grafik m<br><b>B</b> loop_mesh.m<br><b>B</b> milei ares rangkaian paralelim<br>D nilai_arus_rangkaian_seri.m<br><b>B</b> rangkalan 2 loop m |                                                                                                    |                                           |                                                                                                    | $\mathcal{R}$<br>c.<br>$\overline{z}$<br>$\blacksquare$<br>$\overline{2}$<br>30 <sub>0</sub><br>33<br>12 | <b>AMTLAB Drive/antified.m</b><br>$k = 2$<br>$L = 2$<br>$C = 0.1$<br>$46 - 3$<br>21-W-L-E<br>$2c - 1/0d^2C$<br>$7.12 - 51.51; 51 - 11$<br>$V_2[-41;0]$<br>Index(Z)*V<br>aba(1)<br>angle(I)/pi*180 |                                                                                          |                                  |                 | -<br>- | 0.0000 - 5.00001<br>$-2$<br>$2,0000 - 5,00001$<br>$0.0000 + 5.00001$<br>$0.0000 + 5.00001$<br>$0,0000 - 1,00001$<br>$-1$ v -<br>$0.0000 - 4.00001$<br>$0.0000 + 0.00001$ |  |                           |
|                                       | * Warkspace                                                                                                    |                                                                                                    |                                           | o                                                                                                    |                                                                                                    |                                                                                                    |                                                                                          |                                  |                 |        | I =                                                                                                    |  |                           |
|                                       | <b>Norse</b>                                                                                                    | <b>EValue</b>                                                                                                    | $\frac{1}{2}$ Size                        | <b>Class</b>                                                                                           |                                                                                                    |                                                                                                    |                                                                                          |                                  |                 |        | $-0.1960 - 0.02981$<br>$-0.9901 - 0.09905$                                                                                                    |  |                           |
|                                       | 田 =<br>(E) and<br>田 c<br>田<br>田川<br>田井<br>田12<br>田2<br>田山<br>田山                                                                                                    | $[T, 4, 4, 14]$ 242<br>[-174.2004 2+1<br>0.1000<br>$[-0.1980 - 0]$ . 2×1<br>[10.4.15.14] 2/2<br>2,4390<br>17.10:-4.151<br>1,7883<br>n. | DO.<br>tict.<br>242<br>SK1<br>541<br>Set. | double<br>double<br>double<br>double line.<br>double<br>double<br>double<br>double<br>double<br>double |                                                                                                    |                                                                                                    |                                                                                          |                                  |                 |        | $\text{array}$ =<br>0.1990<br>0.0050<br>$\partial f Y_2 =$<br>$-174.2894$<br>$-174.2894$                                                                                 |  |                           |
|                                       | (There is                                                                                                    | <b>CONSTRUCT</b>                                                                                                    | <b>Bart</b>                               | <b>Standard Co.</b>                                                                                    |                                                                                                    |                                                                                                    |                                                                                          | UTF-9 CRLF early Ln 12 Cal 1 33  |                 |        |                                                                                                    |  |                           |

Gambar 14 Hasil perhitungan dengan software Matlab

Hasil perhitungan kedua *software* yaitu *Octave* dan Matlabadalah sama yaitu  $I_1 = 0.199 \angle$ 174,29  $\degree$ A dan $I_2 = 0.995 \angle -174.29 \degree$ A. Nilai  $I_2$  telah didapatkan maka untuk tegangan di induktor dapat di cari dan hasilnya adalah sebagai berikut.

$$
V_L = I_2 x Z_L
$$

 $V_L = 0,995 \angle - 174,29^{\circ}$ xj4 V

$$
V_L = 0.995\angle -174.29\,^{\circ}x\,4\angle 90\,^{\circ}V
$$

 $V_L = 3,98 \angle -84,29\degree V$ 

Hasil perhitungan diatas akan diuji kembali untuk divalidasi apakah nilai yang didapat sudah benar. Langkah awal yang dilakukan sama dengan cara diatas dan telah didapat nilai persamaan satu dan dua, maka langkah berikutnya akan menjadi sebagai berikut.

 $(2 - j5)I_1 + j5I_2 = -j4$  ……1)  $j5I_1 - j1I_2 = 0$  ......2) Selesaikan persamaan dua untuk mendapatkan nilai $\mathbf{I}_1$  $j5I_1 - j1I_2 = 0$ 

Juli 2023

 $\stackrel{j5I_1=j1I_2}{\longrightarrow}$ ; j  $5I_1 = I_2$  $I_1 = \frac{I_2}{5}$ 5 Substitusikan nilai I<sub>1</sub> ke persamaan satu  $(2 - i5)I_1 + i5I_2 = -i4$  $(2-j5)\left(\frac{l_2}{l_1}\right)$  $\frac{2}{5}$ +j5I<sub>2</sub>=-j4  $\longrightarrow x5$  $(2 - j5)I_2 + j25I_2 = -j20$  $2I_2 - j5I_2 + j25I_2 = -j20$  $2I_2 - j20I_2 = -j20$  $(2 - j20)I_2 = -j20$  $I_2 = \frac{-j20}{2 - i2}$  $2 - j20$  $I_2 = \frac{20 \angle -90^{\circ}}{20.1 \angle 94.29}$  $20,1 \angle 84,29$ °  $I_2 = 0.99\angle - 174.29\degree A$ Langkah terakhir hitung nilai pada induktor dengan rumus  $V_L = I_2 x Z_L$ .  $V_L = I_2 x Z_L$  $V_L = 0,99\angle - 174,29\,^{\circ}x\,4\angle 90\,^{\circ}V$  $V_L = 3,96 \angle -84,29\degree V$ 

Hasil perhitungan yang didapatkan adalah sama untuk nilai arus maupun tegangan pada induktornya, hal ini dikarenakan penurunan penyelesaian rangkaian listrik yang didapat sudah benar sehingga hasilnya akhirnya pun akan benar juga.

#### **3.4 Kasus Rangkaian Listrik Empat Loop dengan Sebuah Sumber Tegangan AC**

Rangkaian listrik empat loop dengan sebuah sumber tegangan AC menjadi kasus yang kedelapan dengan persoalan mencari berapa nilai tegangan yang mengair pada indiktor. Pemecahan kasus diselesaikan menggunakan software Octave dan Matlab untuk mempermudah pengerjaan kasus rangkaian dengan metode SPL.

Tentukan berapa nilai arus pada masing-masing loop.

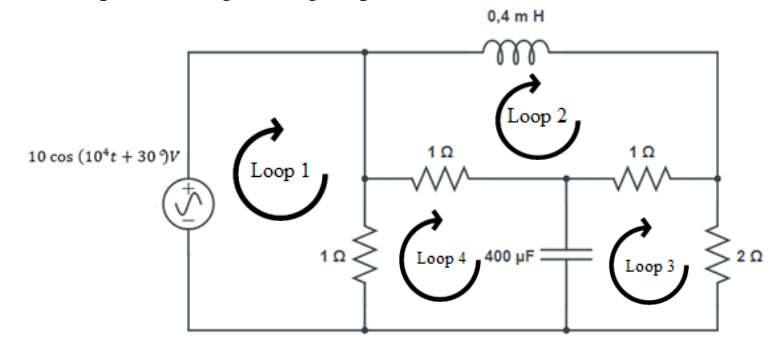

Gambar 15 Rangkaian listrik empat loop dengan sebuah sumber tegangan AC

Langkah pertama membuat gambar rangkaian lengkap dengan arah arus loopnya untuk mempermudah mendapatkan nilai arus pada masing-masing loop.

$$
V_S = 10 \cos(10^4 t + 30^\circ) = 10 \angle 30^\circ V = 8,66 + j5 \text{ V}
$$
  
\n
$$
\omega = 10^4
$$
  
\n
$$
L = 0,4 \text{ mH} = 0,4 \text{ x } 10^{-3} \text{ H}
$$
  
\n
$$
Z_L = j\omega L = jx10^4 x0,4x10^{-3} = j4 \Omega
$$
  
\n
$$
C = 400 \mu F = 4x10^{-4}F
$$
  
\n
$$
Z_C = \frac{1}{j\omega C} = \frac{1}{jx10^4 x4x10^{-4}} = \frac{1}{j4} = -j0,25 \Omega
$$

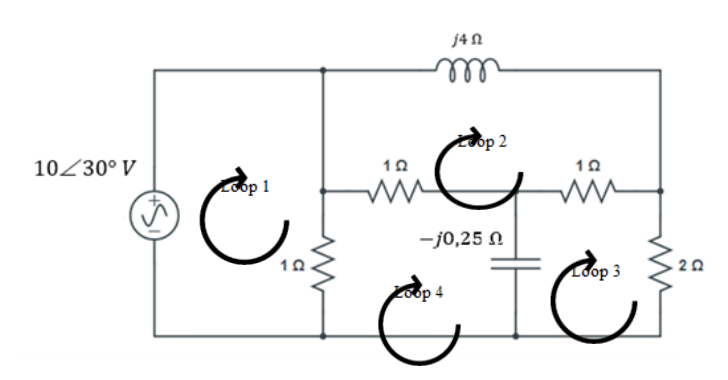

Gambar 16 Rangkaian listrik setelah L dan C di jadikan impedansi

Loop 1  $-10\angle 30^\circ + 1I_1 - 1I_4 = 0$  $-(8,66 + j5) + 1I_1 - 1I_4 = 0$  $1I_1 - 1I_4 = 8.66 + j5 \ldots$ ....1) Loop 2  $j4I_2 + 1I_2 - 1I_3 + 1I_2 - 1I_4 = 0$  $2I_2 + j4I_2 - 1I_3 - 1I_4 = 0$  $(2+j4)I_2 - 1I_3 - 1I_4 = 0$  ……2) Loop 3  $2I_3 - j0,25I_3 + j0,25I_4 + 1I_3 - 1I_2 = 0$  $-1I_2 + 3I_3 - J0.25I_3 + j0.25I_4 = 0$  $-1I_2 + (3 - j0.25)I_3 + j0.25I_4 = 0 \dots .3$ Loop 4  $-j0,25I_4 + j0,25I_3 + 1I_4 - 1I_1 + 1I_4 - 1I_2 = 0$  $-1I_1 - 1I_2 + j0.25I_3 + 2I_4 - j0.25I_4 = 0$  $-1I_1 - 1I_2 + j0.25I_3 + (2 - j0.25)I_4 = 0$  ......4)

Persamaan satu, dua, tiga, dan empat diubah kebentuk persamaan matriks untuk mendapatkan nilai arus pada masing-masing loop serta hasil eksekusi menggunakan *software Octave* dan Matlab adalah sebagai berikut.

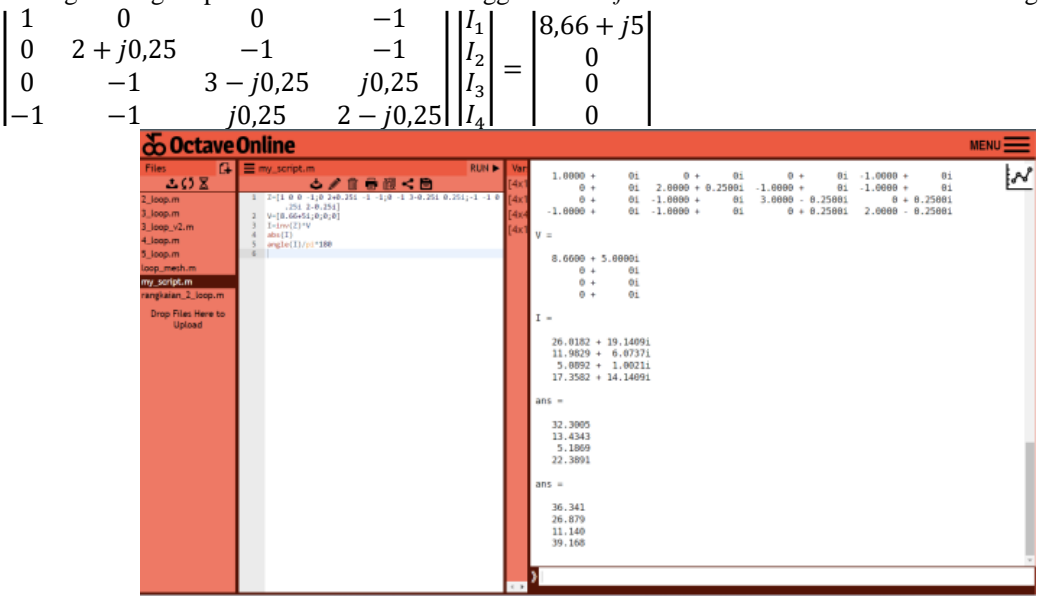

Gambar 17 Hasil perhitungan dengan software Octave

Percobaan menggunakan Matlab dengan cara yang sama dan hasilnya adalah sebagai berikut.

Jurnal Diektrika – Depertment of Electrical Engineering University of Mataram

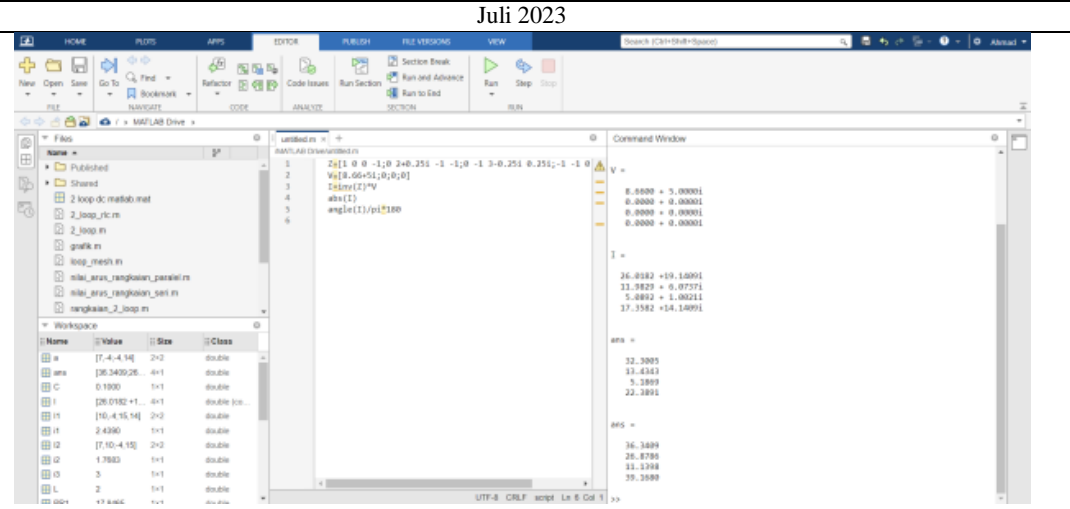

Gambar 18 Hasil perhitugan dengan software Matlab

Hasil perhitungan kedua *software* yaitu *software Octave* dan *software* Matlab adalah sama yaitu  $I_1 = 32{,}3005\angle 36{,}3409^{\circ}A$ ,  $I_2 = 13{,}4343\angle 26{,}8786^{\circ}A$ ,  $I_3 = 5{,}1869\angle 11{,}1398^{\circ}A$ , dan  $I_4 =$ 22,3891 39,1680 A. Hasil perhitungan ini menunjukkan bahwa *software Octave* memiliki kinerja yang bagus dalam melakukan perhitungan yang cukup rumit bahkan dengan angka yang tidak real (imajiner).

#### **4. KESIMPULAN**

Simpulan hasil penelitian dan pembahasan "Implementasi Metode Numerik Dalam Rangkaian Listrik Menggunakan *Octave*" adalah sebagai berikut.

- 1. Penerapan metode numerik dalam rangkaian listrik untuk mendapatkan nilai arus maupun daya dari masing-masing elemen tahanan adalah dengan membuat persamaan matriks dari penurunan persamaan rangkaian listrik, kemudian diselesaikan dengan cara determinan matriks. Penyelesaian persamaan matriks dengan determinan matriks hanya untuk mendapatkan nilai dari masing-masing arus tahanan, kemudian daya dihitung dengan rumus menentukan daya yaitu  $P = I^2 xR$ .
- 2. Penerapan metode numerik dalam *software Octave* dapat dilakukan dengan cara atau metode Sistem Persamaan Linear (SPL) dengan persamaan  $Z, I = V$ , dimana Z adalah matriks n x n, V adalah matriks n x 1, dan I adalah matriks n x 1 yang nilainya akan dicari. Penulisan deklarasi rumus pada *software Octave* yaitu  $I = inv(Z) * V$ . Kasus rangkaian listrik yang diselesaikan dalam pembahasan adalah menentukan nilai arus maupun daya pada masing-masing elemen tahanan, namun dengan metode SPL yang digunakan hanya mendapatkan nilai arus dari masing-masing loop, sehingga untuk mendapatkan nilai daya digunakan persamaan  $P = I^2 xR$ .
- 3. Perhitungan menggunakan *software Octave* dengan kasus yang angkanya tidak real (imajiner) dapat diselesaikan dengan mudah dan cepat, hal ini dikarenakan *software Octave* yang meniru sistem kerja dan algoritma dari Matlab.

#### **UCAPAN TERIMAKASIH**

Tugas Akhir ini dapat diselesaikan berkat bimbingan dan dukunyan ilmiah maupun material dari berbagai pihak. Oleh karena itu pada kesempatan ini penulis menyampaikan ucapan terima kasih yang setulus-tulusnya kepada :

- 1. Allah Subhanahu Wa Ta'ala yang telah memberikan kesehatan dan hidayahnya sehingga penulis selalu tetap semangat dalam menjalankan hidup ini.
- 2. Orang Tua tercinta (Mahdi Zen dan Wardah), adik tercinta (Namirah, Abdullah, dan Ismawardani), atas dukungan moril dan materil serta do'a, cinta dan kesabaran yang tidak pernah habis diberikan kepada penulis.
- 3. Bapak Muhamad Syamsu Iqbal, S.T., M.T., Ph.D. selaku Dekan Fakultas Teknik Universitas Mataram.
- 4. Bapak A. Sjamsjiar Rachman, S.T., M.T. selaku Ketua Jurusan Teknik Elektro Fakultas Teknik Universitas Mataram.
- 5. Ibu Ni Made Seniari, S.T., M.T., selaku dosen pembimbing pertama yang telah memberikan bimbingan dan arahan kepada penulis selama penyusunan Tugas Akhir ini, sehingga dapat terselesaikan dengan baik.
- 6. Bapak I Made Budi Suksmadana, S.T., M.T., selaku dosen pembimbing pendamping yang telah memberikan bimbingan dan arahan selama menyusun Tugas Akhir ini.
- 7. Bapak Abdul Natsir, S.T., M.T., Bapak I Nyoman Wahyu S., S.T., MSc., Ph.D., dan Ibu Dr. Ida Sri Andyani, S.T., M.Erg., selaku dosen penguji atas bantuan dan masukannya dalam penyempurnaan tugas akhir ini.
- 8. Bapak dan Ibu Dosen serta seluruh staf Jurusan Teknik Elektro Fakultas Teknik Universitas Mataram.
- 9. Teman-teman seperjuangan yang turut membantu selesainya Tugas Akhir ini seperti Gilang, Ansor, Nata, Ajik, Afi, Khilda, Om Yanu, Gildas, dan lain-lain yang tidak dapat penulis sebut satu persatu.
- 10. Teman-teman Jurusan Teknik Elektro angkatan 2016 yang telah membantu dalam penyelesaian tugas akhir ini.
- 11. Pihak-pihak lain yang turut membantu selesainya Tugas Akhir ini, yang tidak dapat penulis sebut satu persatu.

Semoga Tuhan Yang Maha Esa memberikan imbalan yang setimpal atas bentuan yang diberikan kepada penulis.

#### **REFERENSI**

- [1] Adnan, S., & Anugrahwaty, R. (2017). Implementasi Metode Eliminasi Gauss Pada Rangkaian Listrik Menggunakan Matlab. *JITEKH (Jurnal Ilmiah Teknologi Harapan)*, *6*(01), 30–35. https://adoc.pub/issnmedia-cetak-issn-media-online-implementasi-metode-elimi.html
- [2] Anam, K. (2020). Implementasi Metode Numerik Pada Rangkaian Listrik Menggunakan Scilab. *Jurnal Penelitian*, *5* (1), 59–67. https://doi.org/10.46491/jp.v5e1.487.59-67
- [3] Anam, K., & Arnas, Y. (2019a). METODA CRAMER UNTUK SOLUSI ANALISA RANGKAIAN LISTRIK MENGGUNAKAN SCILAB. *Jurnal Ilmiah Aviasi Langit Biru*, *12*(1), 8.
- [4] Anam, K., & Arnas, Y. (2019b). Penerapan Metode Eliminasi Gauss-Jordan Pada Rangkaian Listrik Menggunakan Scilab. *Jurnal Ilmiah Aviasi Langit Biru*, *12*(2), 37–44. http://journal.ppicurug.ac.id/index.php/jurnal-ilmiah-aviasi/article/view/159
- [5] Arief, S. (2016). *Pengenalan GNU Octave Perangkat Lunak Gratis untuk Komputasi Numerik dan Visualisasi Data*. 1–19.
- [6] RAMDANI, ST., M. (2005). *Rangkaian Listrik (REVISI)*.
- [7] Ramdhani, M. (2005). *Rangkaian listrik*.
- [8] Sahid. (2012). *Pengantar Komputasi Numerik*. https://staffnew.uny.ac.id/upload/131930136/penelitian/KomputasiNumerikBab2.pdf
- [9] Selfiana, K. E. (2011). *ANALISIS RANGKAIAN LISTRIK DENGAN GRAF DAN MATRIKS*.

Juli 2023

# **BIOGRAFI PENGARANG**

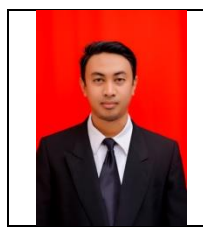

**AHMAD MUHAJIR [Ahmadisma5@gmail.com](mailto:Ahmadisma5@gmail.com)** TEKNIK ELEKTRO, FAKULTAS TEKNIK, UNIVERSITAS MATARAM